## **How to update CELite-50 Firmware.**

Items needed to update firmware:

- Windows Driver:
	- Download from here: [https://www.graphtecamerica.com/cp-download-ce-lite-](https://www.graphtecamerica.com/cp-download-ce-lite-50)[50](https://www.graphtecamerica.com/cp-download-ce-lite-50)
	- Windows Driver Installation Instructions: [https://www.graphtecamerica.com/cp](https://www.graphtecamerica.com/cp-faq-video-window-driver-installation)[faq-video-window-driver-installation](https://www.graphtecamerica.com/cp-faq-video-window-driver-installation)
- Firmware files:
	- Download from here: [https://www.graphtecamerica.com/cp-download-ce-lite-](https://www.graphtecamerica.com/cp-download-ce-lite-50)[50](https://www.graphtecamerica.com/cp-download-ce-lite-50)
- How to install firmware:
	- Watch instructional video:<https://www.youtube.com/watch?v=SmZqdNpynWU>

Note: THIS PROCEDURE CAN ONLY BE DONE ON WINDOWS PLATFORM. DO NOT ATTEMPT USING MAC OS

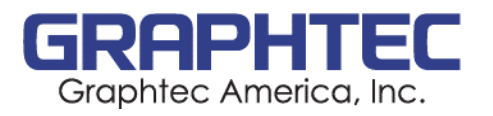